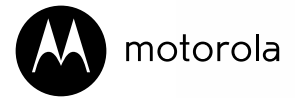

数字无绳录音子母机

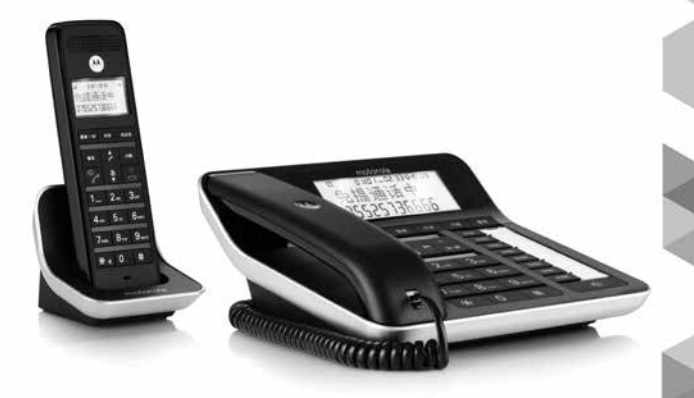

C70C 系列 适用于:C7001C, C7002C, C7003C 和 C7004C

警告:使用前请将子机充电24小时。

## 欢迎...

使用您新购买的C70C数字无绳录音子母机!

- 可在座机或无绳子机上拨号。
- 数字录音机,可以记录一段长达60分钟的高品质录音。
- 在没有交流电的紧急情况下可使用座机通话。<sup>1</sup>
- 座机和无绳子机上均有明亮的背光显示屏。
- 无绳子机可在有效范围内使用。
- 无绳子机上的电话本可存储 99 个名称和号码, 名称最多可达 12 个字 符,电话号码最多 24 位数字。
- 座机上的电话本可存储 99 个名称和号码,名称最多可达 12 个字符, 电话号码最多 24 位数字。
- 时间、日期和闹钟设置。
- 显示屏上的通话计时器能够自动计时所有外部呼叫。
- 座机和无绳子机提供免提功能,支持免提通话方式。
- 座机和无绳子机上的来电显示功能为您显示呼叫者。2
- 最多可重拨最后 10 个号码。
- 最多可向座机注册 4 个无绳子机,而每个子机只能注册给一个座机。
- 座机与无绳子机之间可以内线通话,转接外线通话,或者进行两位内 线及一位外线之间的三方会议。
- 座机和无绳子机上有 16 个不同的铃声旋律,用于内部和外部呼叫。
- 智能充电,节省不必要的用电量。

#### 需要帮助?

如果在设置或使用 C70C 方面存在任何问题,请联系客户服务部 门: 4008-838-698。或者, 您可参阅本手册最后的"帮助"章节。

<sup>1</sup>只有有限的功能。

<sup>2</sup>您必须向您的网络供应商申请开通来电显示服务,才能支持此功能的 工作。可支付订购费。

## 此使用说明书可提供您所需的一切信息,帮助您充 分利用本电话的功能。

## 要设置您的电话,遵循后面几页中的"使用前的准 备"中的简单指示。

#### 重要信息

仅使用提供的电话线。

#### 物件齐全吗?

- 座机
- 手柄和曲线
- 座机的电源适配器
- 无绳手柄及充电器
- 2 个镍氢充电电池
- 充电器的电源适配器
- 电话线
- 使用说明书

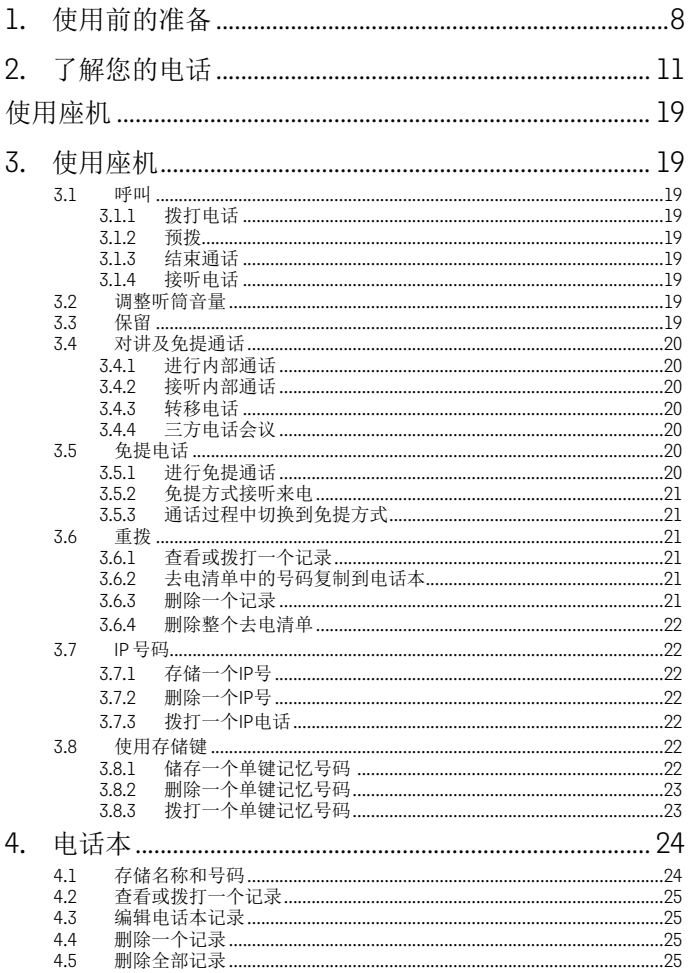

AN AAN AKANG UNK

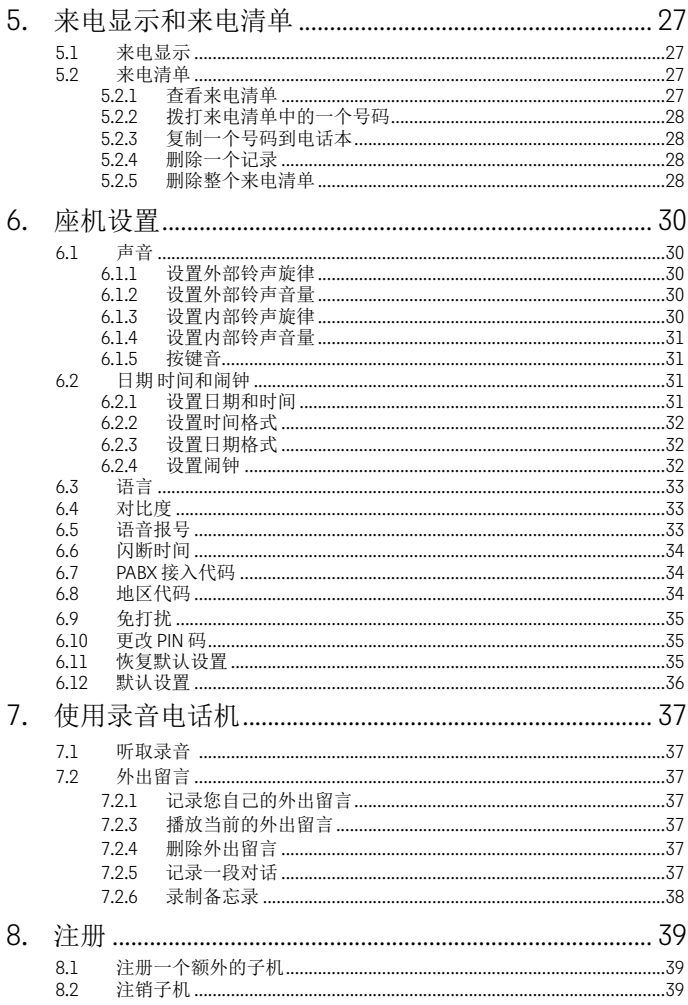

AND RATING WAS IN

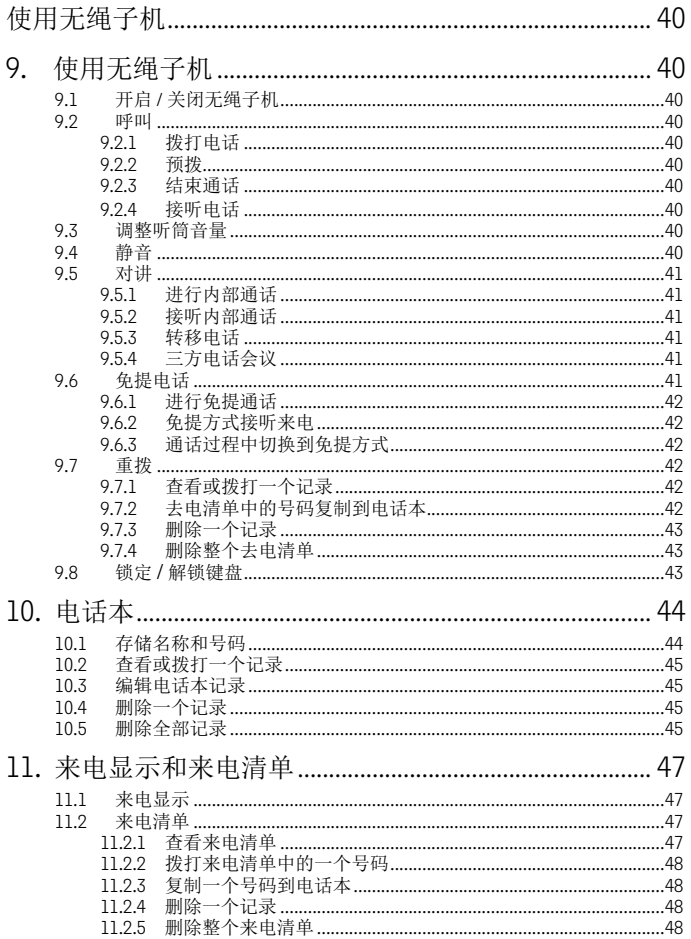

AN AAN AKANG UNK

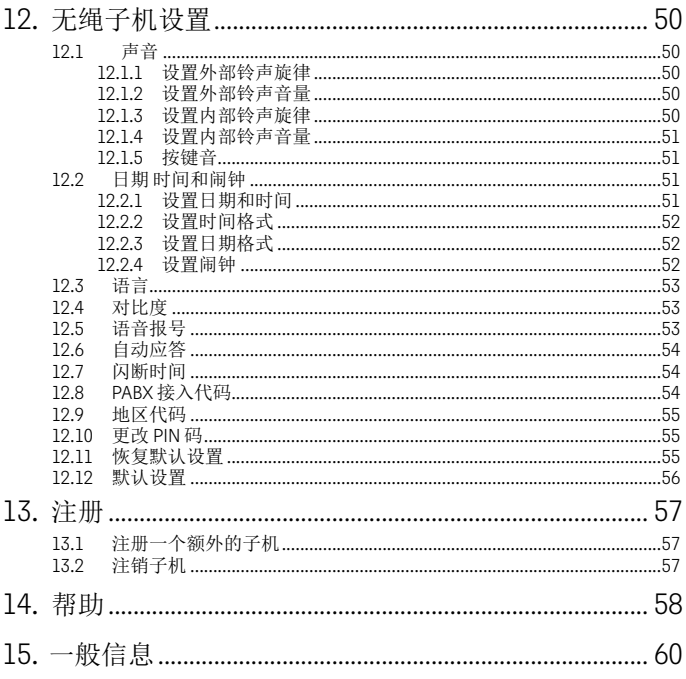

YAN YAKAZI YA MARMA

## **1**. 使用前的准备

#### 重要信息

不要将 C70C 放置在浴室或其他潮湿的地区。

#### 位置

需要将 C70C 底座放在距离电源和墙上电话插座2米的范围内,使电缆能 够到达。电源插座应安装在设备附近且易于接近之处。

确保它远离其他电器至少1米距离以上,以避免干扰。C70C工作方式 是:在无绳听筒和电话底座之间传送无线电信号。信号的强度取决于底 座所在的位置。放置得尽可能地高,以确保信号质量最佳。

#### 无绳子机范围

座机和子机在户外可支持 300 米的传输范围(如果主机和子机之间无障碍 物阻隔)。座机和子机之间若有任何障碍物,将明显缩小信号范围。如 果主机在室内,而子机在室内或户外,信号范围一般最远可达 50 米。厚 墙壁会严重影响信号范围。

#### 信号强度

子机上的 。 图标,表明您正处于底座连通范围内。超出底座连通范围 时, il 图标闪烁。如果正在通话中, 将听到警告蜂鸣声。

如果无绳子机移出底座连通范围,该通话线路将挂断。移近底座,无绳 子机会自动重新连接到底座。

## 安置

#### 重要信息

座机必须保持接入电源插座。无绳子机完全充电之前,不要将电话线连 接到墙上插座。只使用随产品提供的电源适配器和电话线。

#### 连接座机及座机听筒

1. 将电话线插进底座单元底面上标有 。 的插孔。

2. 电源适配器插进底座单元底面上标有 50 的插孔, 另一端插入到墙壁

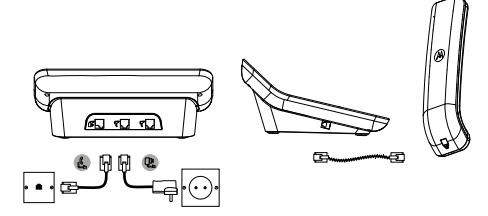

电源插座。接通电源。

- 3. 曲线插进有线听筒和电话底座。
- 安装子机及充电

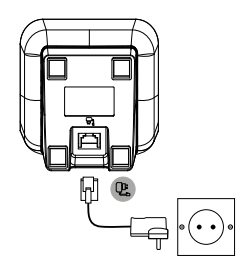

- 1. 电源适配器插进充电器单元底面上标有 5 的插孔, 另一端插入到墙 壁电源插座。
- 2. 从听筒背面取下电池盖并插入2节提供的 AAA 镍氢充电电池。请注意 电池仓内的"+"和"-"标记,并按正确的方向插入电池。
- 3. 电池盖卡回原位。
- 4. 第一次持续充电至少 24 小时。

当子机完全充电后, 10 会稳定地出现在显示屏上。显示屏将显示时间 和子机编号,以表明它被注册到该座机。

#### 重要信息

警告! 只使用经批准的随 C70C 提供的镍氢充电电池(2 节AAA 镍氢充电 电池)。

#### 电池低电警告

如果通话期间 二 在显示屏上闪烁且每分钟听到一次警告蜂鸣声, 则需 要对子机充电,然后才可以再次使用它。

充电时, 图 会在显示屏上滚动。

#### 智能充电

C70C 支持智能充电, 这意味着当子机完全充电后, 充电器将自动检测并 停止从主电源通电以暂停充电,节省了不必要的用电量。

#### 电池性能

在理想的条件下,完全充电的电池可提供最多 7 小时的通话时间和最多

130 小时的待机时间。<sup>1</sup>

请注意,新电池在正常使用几天之后才可达到最大效能。

为保持电池的最佳状态,每隔一段时间应将子机从主机上取下几个小 时。

每周至少一次将电池电量使用至耗尽为止,可有助维持电池的寿命。

充电电池的充电效能会随时间而递减,因此可提供子机的通话/待机时间 也会越来越短。最后就必须更换电池。

在子机第一次充电之后,接下来每天应充电约 6-8 小时。电池和子机在充 电期间可能会变热。这是正常现象。

<sup>1</sup>所有的通话和待机时间是近似的,取决于选定的功能和使用模式。

#### 日期和时间

如果您已经申请开通了来电显示服务,在收到第一个电话时,将会自动 设置座机和无绳子机上的日期和时间。

如果没有来电显示服务,则可以手动设置日期和时间。

#### 从无绳子机

- 1. 按 【\*\*/ow]、显示屏显示 电话本。
- 2. 滚动 到 设置, 然后按 E\*/8( 按键。
- 3. 滚动 9 到 日期和时间 然后按 | \* | 按键 两次。
- 4. 年份的第三位数字闪烁,使用键盘输入年、月、日、小时和分钟。
- 5. 按 网 确认。
- 6. 按 | 3 | 返回到待机状态。

#### 从座机

- 1. 按 【##/0K】 显示屏显示 电话本。
- 2. 滚动 , 到 设置 然后按 | \*\*/ ox | 。
- 3. 滚动 9 到 日期和时间 然后按 \*\*\*\* 按键 两次。
- 4. 年份的第三位数字闪烁,使用键盘输入年、月、日、小时和分钟。
- 5. 按 率<<< 进行确认。
- 6. 按 二 三次, 返回到待机状态。

#### C70C 现在已准备好使用。

**2.** 了解您的电话

无绳子机概述

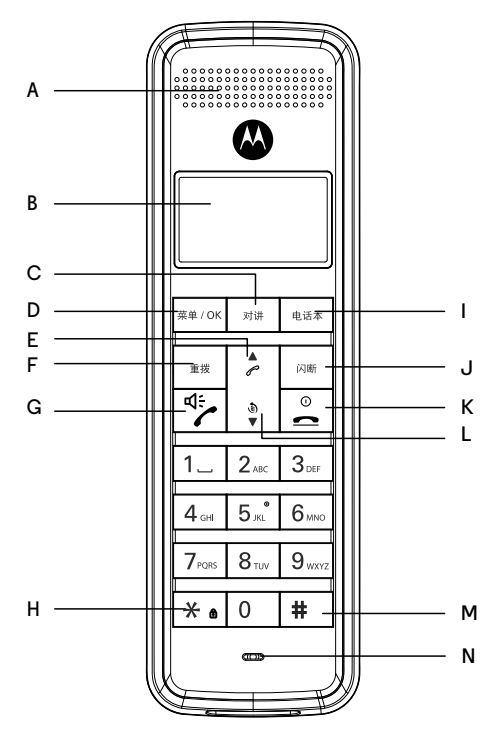

- **A** 听筒
- **B** 显示屏

关于显示屏图标的概述,请参阅第13页。

**C** 对讲

与其他注册于相同座机的 C70C 无绳子机进行内部通话及转接通话。

#### **D** 菜单 **/** 确认

按此键可打开菜单。 按此键选择菜单选项,并确认所显示的选项。

**E** 音量升高 **/** 上滚 **/** 来电清单 在通话期间,按此键升高听筒音量。 按此键滚动菜单选项、去电清单,来电清单及电话本记录。 在待机状态下,按此键打开来电清单。

## **F** 重拨最后拨打的号码 **/** 暂停 按此键重拨最后拨打的号码。 在拨号或存储号码时,按它就会进入暂停(P)。

**G** 通话 **/** 免提 按此键拨打电话。 按此键在通话过程中开启或关闭免提功能。

**H** \* **/** 键盘锁

按住此键以锁定键盘。 再次按住此键,可解锁。

**I** 电话本

在待机状态下,按此键打开电话本菜单。

**J** 闪断 **/** 删除 **/** 返回

在通话过程中按此键挂断电话,并重新连接到一个新的线路。 返回到上一级菜单。 使用交换机 / PABX 服务和一些网络服务。

- **K** 结束通话 / 退出 / 开启或关闭子机 按此键结束通话。 在菜单操作时,按此键退出并返回到待机状态。 按住此键 3 秒钟关掉子机。
- **L** 音量下降 **/** 下滚 **/** 去电清单

在通话期间,按此键降低听筒音量。 按此键滚动菜单选项、去电清单,来电清单及电话本记录。

**M #**

拨一个#号。

**N** 麦克风

## 无绳子机显示屏

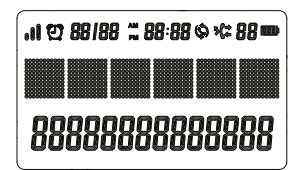

- € 88 指示夫电清单已打开以及该通话在清单中的位置。
- \* 88 表示有未接电话及未接电话的数量。
- 6.88 指示有已接来电以及接听电话的数量。
- ۸Î. 指示信号强度。
- $\boldsymbol{\Theta}$ 闹钟打开。
- $\boldsymbol{\mathcal{O}}$ 表示有重复呼叫。

: 88:88 时间可以设置为上午或下午。

88/88 日期可以设置为"日"在前或"月"在前。 您电池电量显示如下:

- 电池完全充电。
- ■■ 电池已部分充电。
- 电池低电量。 电池电量不足时会闪烁。

座机显示屏

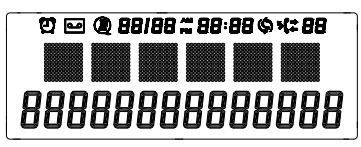

**4 表示语音报号功能已启用。** 

图 打开时表示有新的语音邮件,关闭时表示没有语音邮件消息。1 座机其他显示图标与无绳子机图标一致。

1为了支持此功能的工作,必须向网络运营商申请开通来电显示服务。可

支付订购费。

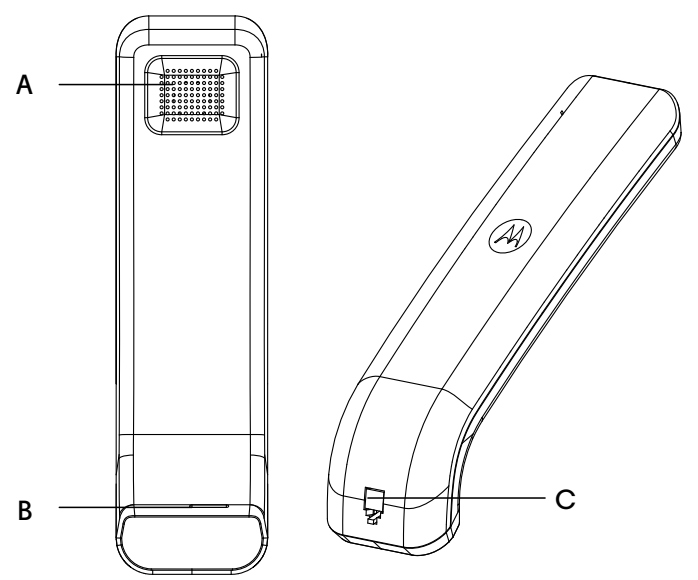

- 座机听筒概述
- **A** 听筒扬声器 接听来电。
- **B** 听筒麦克风 对呼叫者讲话。
- **C** 曲线插孔 插入曲线的地方。

## 座机概述

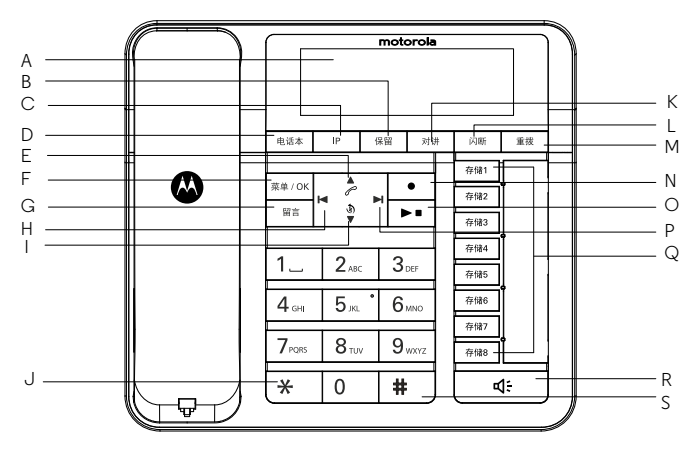

**A** 显示屏

关于显示屏图标的概述,请参阅第 13 页。

**B** 保留

在通话过程中按此键,保留来电。

**C** IP

储存一个IP号以降低话费费用。

- **D** 电话簿 按电话本进入电话簿列表。
- **E** 音量上升 **/** 上滚 **/** 来电清单 免提通话状态下按它可升高音量。 按此键进入来电清单。 按此键可滚动菜单选项、去电清单、来电清单及电话本记录。
- **F** 菜单 **/** 确认 按此键选择或确认显示的选项。

#### **G** 外出留言

按此键,播放主人外出留言. 长按此键以记录一段新的留言。

#### **H** 播放上一个录音

播放录音时按此键播放上一个录音。

- **I** 音量下降 **/** 去电清单 **/** 下滚 免提通话状态下按它可降低来电音量。 在待机状态下,按此键打开去电清单。 按此键滚动菜单选项、去电清单、来电清单及电话本记录。
- **J** \*

按\*键拨一个\*。

**K** 对讲

用于内部通话,及将呼叫转移到与之注册的无绳子机。

**L** 闪断 **/** 删除 **/** 返回

在通话过程中按此键,将挂断电话,并重建新的拨号音。 预拨号时按此键删除一个号码。 返回上一层菜单。

**M** 重拨最后拨打的号码 **/** 暂停

按此键重拨最后拨打的号码。 在拨号或存储号码时,按它就会加入一个暂停(P)。

**N** 录音

通话过程中按此键录制一段对话。

**O** 播放/停止

按此键播放录音。 再按一次该键停止播放录音。

- **P** 播放下一个录音 录音播放期间,按此键进入下一个录音。
- **Q** 存储键

按存储键可拨打存储键记忆号码。

**R** 免提

按此键进行免提通话。

**S** #

拨一个#号。

## 座机菜单导航

C70C 座机内置一个易于使用的菜单系统,可操控座机。 每个菜单有一个选项列表,显示在下一页的菜单图上。 当座机处于待机状态:

- 1. 按 网 灯开主菜单。
- 2. 然后使用 ▲ 或 按钮来滚动可用选项。
- 3. 按 第208 打开一个子菜单或确认一个选项。
- 4. 按 3 回到上一级菜单,更正字符或取消操作。

## 注意

如果 30 秒内没有按钮被按下,座机将自动返回到待机状态。

## 无绳子机菜单导航

C70C 无绳子机内置一个易于使用的菜单系统,可操控无绳子机。 每个菜单有一个选项列表,显示在下一页的菜单图上。 当子机打开且处于待机状态:

1. 按 网 打开主菜单。

2. 然后使用 ▲ 或 ● 按钮来滚动可用选项。

- 3. 按 【※ # 0 打开一个子菜单或确认一个选项。
- 4. 按 | 。 | 回到上一级菜单,更正字符或取消操作。

#### 注意

如果 30 秒内没有按钮被按下,子机将自动返回到待机状态。

## 菜单图

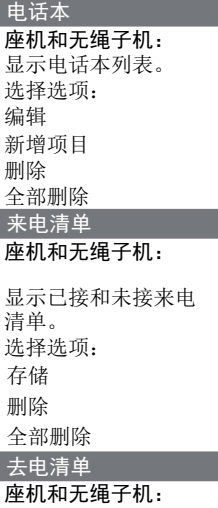

显示去电清单。

选择选项: 存储 删除 全部删除 安装 座机: 声音 日期和时间 闹钟 语言 对比度 来电报号 闪断时间 本地代码 地区代码 免打扰 更改 PIN 默认 无绳子机: 声音

日期和时间 闹钟 语言 对比度 来电报号 自动应答 其他设置 闪断时间 本地代码 地区代码 更改 PIN 默认 注册 座机和无绳子机: 注册 删除无绳子机

## 使用座机

## **3.** 使用座机

#### 注意

座机将自动计时所有外部呼叫。通话6秒后,通话计时器开始显示。通话 结束时,将通话总时长显示 3 秒钟。

#### **3.1** 呼叫

#### **3.1.1** 拨打电话

1. 拿起听筒, 拨由话号码。

#### **3.1.2** 预拨

1. 首先拨打号码。如果按错了, 请按 下 会删除最后一个号码。

2. 拿起听筒拨号。

#### **3.1.3** 结束通话

1. 将听筒放回底座。

或:

2. 按 图 以结束通话,并重建一个新的拨号音。

#### **3.1.4** 接听电话

1. 只需拿起听筒即可接听电话。

## **3.2** 调整听筒音量

1. 在通话期间, 按 2 或 ● 升高或降低音量。有4个音量级别可供选 择。

## **3.3** 保留

可以将来电置于保留状态,让您和呼叫者听到等待音乐。

- 1. 在通话期间,按 按钮,显示屏显示 保留 而您和来电方将听到 音乐。
- 2. 再次按 按钮,即可恢复通话。

#### 注意

如果正使用的是听筒且将来电置于保留状态,则可以将听筒放在座机上 而来电依然处于保留状态,此时你可以从扬声器听到等待音乐,当你再 次拿起听筒时会自动恢复通话。

## **3.4** 对讲及免提通话

#### **3.4.1** 进行内部通话

可以在座机和无绳子机之间进行内部通话。

1. 在座机上按 [ \*\*\*]。显示屏将显示 输入呼叫号。

2. 输入您要拨打的子机编号。

#### **3.4.2** 接听内部通话

当收到一个内部通话时,显示屏显示 子机 X 呼叫。

1. 拿起听筒,接听来电 。

#### 注意

内部通话期间收到来电时,你会在听筒上听到提示音。 放下听筒后再拿起,则可接听来电,结束内部通话。

#### **3.4.3** 转移电话

1. 在底座上按 [\*\*\*] 。显示屏将显示 输入呼叫号。

2. 输入你想将呼叫转移到的子机的编号。

3. 内部呼叫被应答时,将听筒放置在底座上从而完成转移。

#### 注意

如果没有来自子机的应答而您想返回到外部来电,则在底座上按 果 30 秒内无应答, 则外部通话会自动恢复。

#### **3.4.4** 三方电话会议

您与 2 个内部呼叫和1个外部来电之间维持三方电话会议。 与外部呼叫者通话期间:

1. 在底座上按 | ... 。显示屏将显示 输入呼叫号。

2. 输入你想要将其加入到该呼叫中的子机的编号。

3. 子机应答时, 按 # 连接所有三个呼叫者, 并开始电话会议。

4. 如果无子机应答, 按 网 返回到您的外部来电。

5. 将听筒放回到底座上,在无绳子机上按 | 2 | 以结束通话。

## **3.5** 免提电话

免提功能使您在通话时不必手持听筒。它还使房间里的其他人可以通过 扬声器通话。

#### **3.5.1** 进行免提通话

1. 拨打号码, 然后按 [ ... . . 显示 免提通话中, 你会通过底座扬声器听 到电话。

#### 注意

在通话期间, 按 点 或 ● 升高或降低音量。有4个音量级别可供选择。

#### **3.5.2** 免提方式接听来电

1. 按 一 在免提方式下接听来电。

#### **3.5.3** 通话过程中切换到免提方式

免提通话方式下,如果你想通过听筒接听来电,只需拿起听 筒。如果你想返回到免提方式,则按 一 替代听筒。

#### **3.6** 重拨

拨打过的最后 10 个记录存储在去电清单中。

#### **3.6.1** 查看或拨打一个记录

- 1. 按 9 打开去电清单。
- 2. 滚动 ▲ 或 到想要的记录。

3. 可选择拿起听筒,或按 。 自动拨打选定的号码。

#### 注意

如果来电号码完全匹配存储在电话本中的记录,则还会显示名称。 要呼叫拨打过的最后一个号码,拿起听筒或按 [ ), 然后按 [ ),

#### **3.6.2** 去电清单中的号码复制到电话本

1. 按 9 打开去电清单。

2. 滚动 ▲ 或 ● 到想要存储的记录。

- 3. 按 第208 品示屏显示 保存。
- 4. 按 【第4/0K】 输入名称, 然后按 【第#/0K】 讲行确认。
- 5. 如果需要编辑号码, 则按 | \*\*/ox | 讲行确认。
- 6. 显示屏显示 铃声X, 滚动 2 或 9 到您想要的铃声, 按 pancer 确认。 7. 显示屏显示保存成功。

#### 注意

参见第 24 页的 "输入名称"和"书写技巧"。

## **3.6.3** 删除一个记录

- 1. 按 9 打开去电清单。
- 2. 滚动 ▲ 或 到想要存储的记录。
- 3. 按 网 。显示屏显示 保存。
- 4. 滚动 , 到 删除, 按 | \*\*: 0x|。

5. 显示屏显示 删除? 按 【##/ok 】确认。。

6. 按 返回到待机状态。

**3.6.4** 删除整个去电清单

- 1. 按 9 打开去电清单。
- 2. 滚动 ▲ 或 到想要删除的记录。
- 3. 按 网 , 显示屏显示 保存。
- 4. 滚动 到 删除全部, 按 | \*\*/ 0 | 。
- 5. 显示屏显示 删除全部?。按  $\frac{1}{3}$  .

#### 注意

您可从主机菜单进入去电清单。

1. 按 第408。显示屏显示 电话本。

2. 滚动 9 到 去电清单, 然后按 【第4/0K】。

## **3.7 IP** 号码

可以存储一个IP号来降低长途话费费用。

### **3.7.1** 存储一个**IP**号

1. 使用键盘拨打IP号。

2. 长按 一 至屏幕显示 保存成功。

3. IP号被存储。

#### **3.7.2** 删除一个**IP**号

1. 长按 <sup>[1]</sup> 至屏幕显示 删除 IP? 。

2. 按 率/ok 讲行确认。

#### **3.7.3** 拨打一个**IP**电话

1. 拿起听筒, 或按  $\neg$ , 再按  $\neg$ ,

2. 拨打电话或者按存储键以实现快捷拨号。

## **3.8** 使用存储键

您的C70C可以储存8个单键记忆号码。

## **3.8.1** 储存一个单键记忆号码

1. 用键盘输入 您想要储存的电话号码。

- 2. 长按存储键至屏幕显示 保存成功。
- 3. 单键记忆号码被保存。

## **3.8.2** 删除一个单键记忆号码

- 1. 长按您想要删除的单键记忆号码至屏幕显示 删除?。
- 2. 按 第208 进行确认。

## **3.8.3** 拨打一个单键记忆号码

- 1. 拿起听筒或者按 。), 再按储存着您想要拨打的单键记忆号码的存 储键。
- 2. 号码会自动拨出。

## **4**. 电话本

您可以在座机上存储多达 99 个名称和号码。名称最多 12个字符长,号码 最多 24 位数字。

### **4.1** 存储名称和号码

如果您已申请开通来电显示服务,并希望显示来电者的名称及其号码, 保存完整的电话号码包括地区代码到电话本中。

- 1. 按 【#4/0K】。显示屏显示 电话本。
- 2. 按 第20%。显示屏显示清单中的第一个记录。
- 3. 按 网 。显示屏显示 编辑。
- 4. 滚动 9 到 新增, 然后按 【##/ok]。
- 5. 输入名称, 然后按 【\*\*/ox]。
- 6. 输入号码, 然后按 【\*\*/ox]。
- 7. 显示屏显示 铃声X, 滚动 ♪或 到您想要的铃声, 按 | \*\* / ox | 确认。
- 8. 显示屏显示 保存成功。

#### 输入名称

使用键盘的字母输入名称,例如存储 Tom:

- 按 8mg 一次可输入 T。
- 按 [6mg] 六次可输入 o。
- 按 四次可输入 <sup>m</sup>。

#### 书写技巧

按 删除最后一个字符或数字。

按 [二] 可插入一个空格。

#### 字符映射表

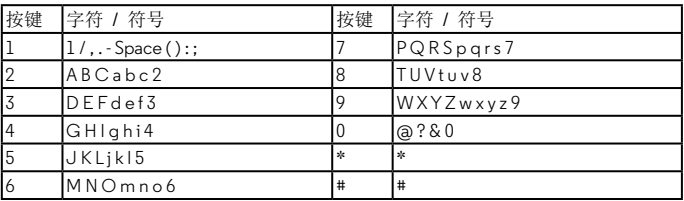

## **4.2** 查看或拨打一个记录

- 1. 按 【率/0K】。显示屏显示 电话本。
- 2. 按 第208 。显示屏显示清单中的第一个记录。
- 3. 滚动 ▲ 或 到想要的记录。

4. 拿起有线听筒或按 。 拨号, 或按 [ ] 两次, 返回到待机状态。

#### **4.3** 编辑电话本记录

- 1. 按 第408 。显示屏显示 电话本。
- 2. 按 第208。显示屏显示清单中的第一个记录。
- 3. 滚动 ▲ 或 到想要编辑的记录。
- 4. 按 【\*\*/ok】。显示屏上显示 编辑。
- $5.$  按 第208 编辑名称, 然后按 第208 。
- $6.$  编辑号码, 然后按  $\frac{1}{x*}\sqrt{N}$
- 7. 显示屏显示 铃声X, 滚动 ♪ 或 ♥ 到您想要的铃声, 按 | \*\*/o<| 确认。
- 8. 显示屏上显示 保存成功。

9. 按 网 两次, 返回到待机状态。

## **4.4** 删除一个记录

- 1. 按 【##/ok]。显示屏显示 电话本。
- 2. 按 第20%。显示屏显示清单中的第一个记录。
- 3. 滚动 ♪ 或 到想要删除的记录。
- 4. 按 【第408】。显示屏上显示 编辑。
- 5. 滚动 9 到 删除,然后按 \*\*\* 。
- 6. 显示屏上显示 删除 ?。按 | \*\*\* ox | 讲行确认。
- 7. 按 图 两次, 返回到待机状态。

#### **4.5** 删除全部记录

- 1. 按 第408 。显示屏显示 电话本。
- 2. 按 第2016。显示屏显示清单中的第一个记录。
- 3. 按 【率/ok】。显示屏上显示 编辑。
- 4. 滚动 , 到 删除全部, 然后按 \*\*\*\*。
- 5. 显示屏上显示 删除全部?。按 #\*\*\* 讲行确认。

6. 按 3 两次,返回到待机状态。

## 注意

您也可以按 进入电话簿清单。

## **5.** 来电显示和来电清单

#### 重要信息

要使用来电显示功能,您必须首先向网络供应商申请开通该服务。可支 付订购费。

为了能够显示来电者姓名,请确保在在电话本中保存了完整的电话号码 包括地区代码。

如果电话本中存储了来电者的号码,则姓名和号码都会显示。

如果来电信息的名字被保密了,在显示屏的第一行显示 Private (保密电话)。 如果来电信息的名字是无效的,在显示屏的第一行显示 Out of area(无

效信息)。

如果来电信息的号码被保密了,在显示屏的第二行显示 ---P---(保密电 话)。

如果来电信息的号码是无效的, 在显示屏的第二行显示 Out of area (无 效信息)。

如果呼叫来自于国际长途,在显示屏的第一行显示 International(国际长途)。 如果呼叫来自于投币电话,在显示屏的第一行显示 Payphone(投币电 话)。

#### **5.1** 来电显示

如果您申请开通了来电显示服务,就能在应答之前在子机上看到来电号 码(前提是没有隐藏)。显示屏可以显示电话号码和姓名的前 12 位数字 或字符。

如果来电名称和电话号码存储在电话本中,并找到了对应的名称 / 号码 匹配,就会在显示屏上看到来电者姓名和号码。

#### **5.2** 来电清单

来电清单最多存储 40 个通话资料,包括电话号码和通话的日期和时间。 不管是否应答来电,来电资料一样存储在来电清单上。清单已满时,如 果收到一个新的呼叫,则将自动删除最早的记录。

#### **5.2.1** 查看来电清单

1. 按 ▲ 打开来电清单。如果清单中没有电话, 显示屏将显示 无记录( 来电)。

2. 按 ▲ 或 ● 滚动清单。

- 到达清单的末尾时,听筒会发出提示音。
- 如果来电号码完全匹配存储在电话本中的一个记录,显示屏还会显 示名称。
- 如果电话号码长于 14 位, 按 <sup>o</sup> 查看其余的数字。
- 3. 按 | 1 | 返回到待机状态。
- **5.2.2** 拨打来电清单中的一个号码
- 1. 按 ♪ 打开来电清单。
- 2. 按 ▲ 或 滚动到想要的记录。
- 3. 拿起有线听筒或按 。 拨打显示的记录。

## **5.2.3** 复制一个号码到电话本

- 1. 按 ▲ 打开来电清单。
- 2. 按 2 或 滚动到想要的记录。
- 3. 按 【率/0K】。显示屏上显示 保存。
- 4. 按 网 。输入名称, 然后按 网 。
- 5. 如果需要编辑号码, 则按 \*\*\* 。
- 6. 显示屏显示 铃声X, 滚动 2 或 9 到您想要的铃声, 按 | \*\* / ox | 确认。
- 7. 按 | 1 返回到待机状态。

#### 注意

参见第 24 页的 "输入名称"和"书写技巧"。

## **5.2.4** 删除一个记录

- 1. 按 ▲ 打开来电清单。
- 2. 滚动 ▲ 或 到想要删除的记录。
- 3. 按 【第408】。显示屏上显示 保存。
- 4. 滚动 9 到 删除, 按 | \*\*/ ox | 两次。
- 5. 按 返回到待机状态。

#### **5.2.5** 删除整个来电清单

- 1. 按 ♪ 打开来电清单。
- 2. 滚动 ▲ 或 到想要删除的记录。
- 3. 按 【\*\*/0K】。显示屏上显示 保存。
- 4. 滚动 , 到 删除全部, 按 | \*\*/ 0 \*| 。
- 5. 显示屏上显示 删除全部?。按

#### 注意

您也可以由主机菜单进入来电清单。

1. 按 第208 。显示屏上显示 电话本。

2. 滚动 , 到 来电清单, 然后按 【第10K】。

## **6.** 座机设置

## **6.1** 声音

#### **6.1.1** 设置外部铃声旋律

对于外部通话,可以设置不同的铃声旋律。有 16 个不同的铃声旋律可供 选择。

滚动到每个铃声旋律时,会听到样本铃声。

- 1. 按 【##/0K】。显示屏上显示 电话本。
- $2.$  滚动  $\frac{1}{2}$  到 设置, 然后按 麻瓜。
- 3. 显示屏上显示 声音。按 【##/ox]。
- 4. 显示屏上显示 来电铃声。按 【\*\*/0K]。
- 5. 显示屏上显示 钤声。按 【##/0K】
- 6. 滚动 ▲ 或 选择旋律, 然后按 ※ 进行确认。

7. 按 网 四次, 返回到待机状态。

#### **6.1.2** 设置外部铃声音量

您可以调整铃声音量,为外部通话设置不同的音量水平。可选择 5 个音量 级别或关闭声音。

- 1. 按 第208。显示屏上显示 电话本。
- 2. 滚动 9 到 设置, 然后按 | \*\*/ ox]。
- 3. 显示屏上显示 声音。按 【##/0K】。
- 4. 显示屏上显示 来电铃声。按 【※\*/○K】。
- 5. 显示屏上显示 铃声。
- 6. 滚动 9 到 音量。按 | #\*/ox|。
- 7. 滚动 ▲ 或 选择音量, 然后按 20 进行确认。

8. 按 1 四次, 返回到待机状态。

#### **6.1.3** 设置内部铃声旋律

可为内部来电设置不同的铃声旋律。有 16 个不同的铃声旋律可供选择。 滚动到每个铃声旋律时,会听到样本铃声。

- 1. 按 【 本 n o k ]。 显示屏上显示 电话本。
- 2. 滚动 d 到 设置,然后按 。
- 3. 显示屏上显示 声音。按 | \*\*/ ox | 。
- 4. 显示屏上显示 来电铃声。
- 5. 滚动 9 到 呼叫铃声, 然后按 【\*\*/ok]。
- 6. 显示屏上显示 钤声。按 【##/0K]。
- 7. 滚动 ▲ 或 选择旋律, 然后按 20 进行确认。
- 8. 按 图 四次, 返回到待机状态。

#### **6.1.4** 设置内部铃声音量

- 1. 按 【##/0K】。显示屏上显示 电话本。
- 2. 滚动 9 到 设置, 然后按 | \*\*/ox]。
- 3. 显示屏上显示 声音。按 【##/0K]。
- 4. 显示屏上显示 来电铃声。
- 5. 滚动 9 到 呼叫铃声, 然后按 【第10K】。
- 6. 显示屏上显示 铃声 。
- 7. 滚动 9 到 音量。按 【##/ok]。
- 8. 滚动 ♪ 或 选择音量, 然后按 | \*\*/ ok 进行确认。
- 9. 按 图 四次, 返回到待机状态。

#### **6.1.5** 按键音

在键盘上按下一个按钮时,会听到滴滴的按键音。可以打开或关闭这些 按键音。

- 1. 按 第208。显示屏上显示 电话本。
- 2. 滚动 9 到 设置, 然后按 ※※※
- 3. 显示屏上显示 声音。按 【率/ox]。
- 4. 显示屏上显示 来电铃声。
- $5.$  滚动  $\bullet$  到 按键音, 然后按  $\frac{1}{2}$   $\frac{1}{2}$   $\frac{1}{2}$
- 6. 滚动 ♪ 或 选择 打开 / 关闭 并按 200 进行确认。

7. 按 图 三次, 返回到待机状态。

#### **6.2** 日期 时间和闹钟

如果您已经申请开通了来电显示服务,在收到第一个电话时,将会自动 设置电话上的日期和时间。

如果没有来电显示服务,则可以手动设置日期和时间。

#### **6.2.1** 设置日期和时间

1. 按 第208 。显示屏上显示 电话本。

- 2. 滚动 9 到 设置, 然后按 | \*\*/ 0K
- 3. 滚动 到 日期和时间 然后按 | \*\*/ 0K | 两次。
- 4. 年份的第三位数字闪烁,使用键盘输入年、月、日、小时和分钟。
- 5. 按 网络进行确认。
- 6. 按 三 三次, 返回到待机状态。

#### **6.2.2** 设置时间格式

- 1. 按 【##/0K】。显示屏上显示 电话本。
- 2. 滚动 9 到 设置, 然后按 第208.
- 3. 显示屏上显示 声音。
- 4. 滚动 9 到 日期和时间, 然后按 【##/0K】。
- 5. 显示屏上显示 设置日期时间。
- $6.$  滚动  $9$  到 时间格式, 然后按  $\frac{1}{2}$   $\frac{1}{2}$   $\frac{1}{2}$
- 7. 滚动 ♪ 或 选择 12 小时制 / 24 小时制, 然后按 | \*\* ◎ 进行确认。 如果将时间格式设置为12小时制,设置时间时可以按#来选择 AM 和 PM。
- 8. 按 二 三次, 返回到待机状态。

## **6.2.3** 设置日期格式

- 1. 按 第208 。显示屏上显示 电话本。
- $2.$  滚动  $\frac{1}{2}$  到 设置, 然后按 麻瓜。
- 3. 显示屏上显示 声音。
- 4. 滚动 9 到 日期和时间, 然后按 【第4/0K]。
- 5. 滚动 9 到 日期格式, 然后按 【##/ok]。
- 6. 滚动 2 或 9 选择 MM/DD / DD/MM, 然后按 <sub>第208</sub> 进行确认。
- 7. 按 画 三次, 返回到待机状态。

#### **6.2.4** 设置闹钟

- 1. 按 第208 。显示屏上显示 电话本。
- 2. 滚动 9 到 设置, 然后按 网络
- 3. 滚动 , 到 闹钟, 然后按 | # / 0 | 。
- 4. 滚动 9 到 闹钟 1 或 闹钟 2 然后按 | \*\*/ok]。
- 5. 滚动 ♪ 或 选择 打开 / 关闭, 然后按 | \*\*/0<| 确认。

6. 如果选择了 打开,使用键盘输入闹钟时间。

7. 按 第108 讲行确认。

8. 按 图 三次, 返回到待机状态。

#### **6.3** 语言

可以为座机更改显示语言。有 3 种选择:中文、英文和韩文。

1. 按 第208 。显示屏上显示 由话本。

2. 滚动 9 到 设置, 然后按 ※※※ 。

3. 显示屏上显示 声音。

4. 滚动 , 到设置语言, 然后按 | \*\*/ 0< | 。

5. 滚动 ♪ 或 ● 选择语言, 然后按 ■ ※ 进行确认。

6. 按 网 两次, 返回到待机状态。

## **6.4** 对比度

您可以更改座机显示屏的对比度。有 3 个级别可供选择。

1. 按 【##/ok】。显示屏上显示 电话本。

2. 滚动 9 到 设置, 然后按 | \*\*/ ox]。

3. 显示屏上显示 声音。

4. 滚动 9 到 亮度调节, 然后按 【\*\*/ok]。

5. 滚动 ♪ 或 ● 选择对比度, 然后按 ¤#10K 进行确认。

6. 按 图 两次, 返回到待机状态。

#### **6.5** 语音报号

当设置为开启(默认设置是关闭)时,收到来电时第一次响铃后电话将 通过扬声器宣读来电号码。

1. 按 【率/ck]。显示屏上显示 电话本。

2. 滚动 9 到 设置, 然后按 | \*\* / 0 | 。

3. 显示屏上显示 声音。

4. 滚动 9 到 来电报号, 然后按 \*\*\* ox]。

5. 滚动 ♪ 或 ♥ 选择 报号1次, 报号2次, 报号3次 or 关闭, 然后 按 |\*\*:~ 甘进行确认。

6. 按 图 两次, 返回到待机状态。

## **6.6** 闪断时间

根据您的国家和网络运营商情况,您的电话机已设置为 600毫秒的闪断 时间。无需更改此设置,除非有特殊要求。C70C 的闪断时间可设置为 100/300/600/1000 毫秒。

- 1. 按 第208 。显示屏上显示 电话本。
- $2.$  滚动  $\frac{1}{2}$  到 设置, 然后按 麻
- 3. 显示屏上显示 声音。
- 4. 滚动 9 到 闪断时间, 然后按 \*\*\* o\*.
- 5. 滚动 ▲ 或 选择闪断时间, 然后按 | \*\*/0 ...
- 6. 按 [ ) 两次, 返回到待机状态。

## **6.7 PABX** 接入代码

如果 C70C 是连接到一个交换机,你可能需要在拨号序列中输入一个一 位数的接入代码,才能连接到外线。

接入代码将显示显示屏上号码的开头处。

- 1. 按 第208。显示屏上显示 电话本。
- 2. 滚动 9 到 设置, 然后按 网络
- 3. 显示屏上显示 声音。
- 4. 滚动 9 到 出局码, 然后按 【##/ok]。
- 5. 滚动 ♪ 或 ♥ 至 关闭 或使用键盘输入接入代码, 然后按 | ....... 进行 确认。
- 6. 按 画 两次, 返回到待机状态。

## **6.8** 地区代码

可以在座机中设置您的本地地区代码。当有来自该地区代码的呼叫时, 只显示和存储本地号码。地区代码可高达 4 位数。

- 1. 按 第208 。显示屏上显示 电话本。
- 2. 滚动 9 到 设置, 然后按 科风。
- 3. 显示屏上显示 声音。
- 4. 滚动 9 到 本地码, 然后按 【\*\*/ok]。
- 5. 滚动 ♪ 或 至 关闭 或使用键盘输入地区代码, 然后按 | \*\*/ ox | 进行 确认。
- 6. 按 图 两次,返回到待机状态。

## **6.9** 免打扰

您的C70C可设置一段时间免打扰模式,在免打扰模式期间,来电电话不 会响 。

- 1. 按 第208。显示屏上显示 电话本。
- 2. 滚动 <sup>9</sup> 到 设置, 然后按 科 (K)
- 3. 滚动 9 到 免打扰, 然后按 【\*\*/ox]。
- 4. 滚动 ▲ 或 选择 打开 / 关闭, 然后按 | \*\*: ◎ 确认。
- 5. 免打扰模式开启,输入开始时间,按 【第10K]。
- $6.$  输入结束时间, 按 $x \rightarrow \infty$

#### **6.10** 更改 **PIN** 码

如果你要更改设置,某些功能受到4位数的 PIN 码保护,必须输入 PIN 码 才能继续更改。默认 PIN 码为 0000。你可以改成你自己喜欢的数字。 输入 PIN 码时,数字显示为----。

- 1. 按 【##/0K】。显示屏上显示 电话本。
- 2. 滚动 9 到 设置, 然后按 | \*\*/ox]。
- 3. 显示屏上显示 声音。
- 4. 滚动 9 到 修改密码, 然后按 【\*\*/0K】。
- 5. 显示屏上显示 输入密码, 输入 PIN 码, 然后按 网络
- 6. 显示屏上显示 新密码,输入新的 PIN 码, 然后按 【##/ok]。
- 7. 显示屏上显示 重复密码,再次输入新 PIN 码, 然后按 | \*\*/ ox | 。
- 8. 按 图 两次, 返回到待机状态。

#### 重要信息

如果更改 PIN 码,请将新数字保留一个记录。

#### **6.11** 恢复默认设置

可将 C70C 还原为默认(原始)设置。所有注册到座机的无绳子机仍将保 留给该座机。

#### 重要信息

座机重置至其默认设置时,将删除去电清单和去电清单中的所有记录, 但会提供一个选项供您保存电话本。

- 1. 按 【\*\*/ok】。显示屏上显示 电话本。
- 2. 滚动 9 到 设置, 然后按 |\*\*/ok]。

3. 显示屏上显示 声音。

4. 滚动 9 到 出厂设置, 然后按 | 第8/08 。 5. 显示屏上显示 输入密码,输入 PIN 码, 然后按 |\*\*/ok 。  $6.$  滚动  $9$  到 保存电话本 / 清除电话本, 然后按 \*\*\* 。

7. 显示屏上显示 等待中...,然后座机将自动重新启动。

## **6.12** 默认设置

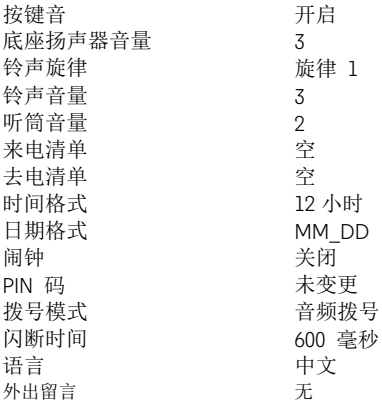

**7**. 使用录音电话机

您的C70C可以录音长达60分钟。

## **7.1** 听取录音

- 1. 按 ►■, 录音电话机会播报新旧录音的数目。
- 2. 最新的录音会优先播放。

日期和时间会在播报录音时优先播报。

#### 3. 播放期间:

- **按 播放下一条录音。**
- 按 H 播放上一条录音。
- 按 删除当前录音。
- 长按 <sub>[66]</sub> 删除全部录音。
- 按 ►■ 停止播报并返回到待机状态。
- 按 2 或 <sup>d</sup> 来调整扬声器音量。

#### **7.2** 外出留言

#### **7.2.1** 记录您自己的外出留言

您的个人外出留言录音时间可达到3分钟。

- 1. 长按 3秒钟, 录音电话机播报"开始录音, 您会听到一个嘀 声"。
- 2. 嘀声后可以对着电话机留言。
- 3. 按 | 68, 停止录音。

#### **7.2.3** 播放当前的外出留言

- 1. 按 播放当前的外出留言。
- 2. 再按一次停止播报。

#### **7.2.4** 删除外出留言

您可以删除自己的外出留言。

- 1. 按 播放当前外出留言。
- 2. 播报期间按 [ ) , 个人外出留言会被删除。

#### **7.2.5** 记录一段对话

C70C可以记录一段您与外线来电者间的对话。

1. 通话中, 按 •, 显示屏显示 通话录音。

 $2.$  结束录音 按  $\cdot$ 

使用录音电话机 **37**

## 注意

录音时间是有限制的, 当内存载满时, 会停止录音。

#### **7.2.6** 录制备忘录

您可以录制备忘录留言,播放时就像一则留言,录音时间可达到3分钟。

- 1. 长按 3秒钟, 录音电话机播报"开始录音, 您会听到一个嘀 声"。
- 2. 嘀声后对着答录机清晰的留言。
- $3.$  停止录音 按  $\Box$ 。

## **8.** 注册

最多可以注册 4 个无绳子机到您的 C70C 座机,这样就可以扩展电话系 统而不必为每个新电话安装扩展插孔。C70C 无绳子机已经预先注册到座 机。如果单独购买了额外的子机,那么必须将其注册到 C70C 座机,之 后才可以使用。

## **8.1** 注册一个额外的子机

1. 按 【##/0K】。显示屏上显示 电话本。

- 2. 滚动 , 到 注册, 然后按 【第10K]。
- 3. 显示屏上显示 注册子机。按 【\*\*/0K]。
- 4. 显示屏上显示 输入密码。
- $5.$  输入 PIN 码, 然后按 【##/ok】。
- 6. 显示屏上显示 注册子机 . .

#### 注意

需要在无绳子机上完成的注册步骤的其余部分,请参阅第 57页。 如果注册成功,您会听到提示声。子机被自动分配一个可用的听筒编 号。进行内部通话时,使用此编号。如果第一次注册不能成功,请再次 重复该步骤,以防座机注册超时。如果几秒钟后无法发现座机,子机将 返回到待机状态。请重新尝试注册。如果已经有 4 个子机被注册到底 座,注册将失败。必须将之前的另一个子机注销掉,之后才能注册一个 新的。

#### **8.2** 注销子机

1. 按 第208 。显示屏上显示 电话本。

- 2. 滚动 9 到 注册, 然后按 | \*\*/ox]。
- 3. 显示屏上显示 注册子机。
- 4. 滚动 , 到 注销子机, 然后按 | \*\*: ox |
- 5. 显示屏上显示 输入密码。
- $6.$  输入 PIN 码, 然后按  $\frac{1}{x^{*}/x^{*}}$ 。

7. 显示屏上显示 注销子机 1。

8. 滚动 9 到 到您想注销的号码或滚动到 注销所有, 然后按 \*\*\* 0\*

9. 显示屏上显示 注销中 . ..

#### 注意

如果注销成功, 则子机会显示 未注册。

## 使用无绳子机

## **9.** 使用无绳子机

#### 注意

您的子机将自动计时所有外部呼叫。通话 6 秒后,通话计时器开始显示。 通话结束时,将通话总时长显示 3 秒钟。

## **9.1** 开启 **/** 关闭无绳子机

在待机模式下按住 | 2 | 开启或关闭子机。

**9.2** 呼叫

#### **9.2.1** 拨打电话

1. 按 <sup>4</sup>

2. 当你听到拨号音后,拨打该号码。

#### **9.2.2** 预拨

- 1. 首先拨打号码。如果按错,请按 | 图, 会删除最后一个号码。
- 2. 按 》 拨号。
- **9.2.3** 结束通话

1. 按 3, 或将子机放回到充电器上。

- 或:
- 1. 按 | ※ | 以结束通话, 并重建一个新的拨号音。

#### **9.2.4** 接听电话

1. 如果子机离开充电器, 那么按 9 接听电话。

或:

2. 如果子机在充电器上且自动应答开启,则拿起子机接听电话。

#### **9.3** 调整听筒音量

1. 在通话期间, 按 ▲ 或 ● 升高或降低音量。有4个音量级别可供选 择。

#### **9.4** 静音

可以将电话静音,从而能够与旁边的人交谈而不让呼叫者听到。

- 1. 在通话期间, 按 【\*\* ow]。显示屏上显示静音而来电者不能听到您的声 音。
- 2. 再次按 【\*\*/ok】 按钮, 即可恢复通话。

## **9.5** 对讲

#### **9.5.1** 进行内部通话

可以进行座机和无绳子机之间的内部通话,或如果您有一个以上的子机 注册到座机,就可以进行两个子机之间的内部通话。

1. 在子机上按 [\*\*]。显示屏上显示 输入呼叫号。

2. 输入您要拨打的座机(0)/ 子机的编号。

#### **9.5.2** 接听内部通话

当收到一个内部通话时,显示屏显示 子机 X 呼叫 **/** 座机呼叫。

1. 按 中 接听电话。

### 注意

内部通话期间收到来电时,你会在听筒上听到提示音。

按 3 结束内线通话并按 下 接听外线电话。

### **9.5.3** 转移电话

您可以将一个外部呼叫转移到座机,或转移给注册到座机的其他子机。

1. 在子机上按 [\*\*]。显示屏上显示 输入呼叫号。

2. 输入您想将呼叫转移到的底座(0)/ 子机的编号。

3. 内部呼叫被应答时,按 。 完成转移。

## 注意

如果没有来自其他子机 / 座机的应答, 而你想返回到外部来电, 请按 | ... 。如果 30 秒内无应答, 则外部通话会自动恢复。

#### **9.5.4** 三方电话会议

可与 2 个内部呼叫和1个外部来电之间维持三方电话会议。 与外部呼叫者通话期间:

1. 在听筒上按 。显示屏上显示 输入呼叫号。

2. 输入你想要将其加入到该通话中的座机(0)/ 子机的编号。

3. 子机 / 座机应答时, 按 | ■ 连接所有三个呼叫者, 并开始电话会议。

4. 如果无来自子机 / 座机的应答,按 返回到您的外部来电。

5. 按 结束通话。

## **9.6** 免提电话

免提功能使您在通话时不必手持听筒。它还使房间里的其他人可以通过 扬声器通话。

#### **9.6.1** 进行免提通话

- 1. 拨打号码,然后按 5 两次。显示 免提通话中, 你会通过听筒扬声 器听到电话。
- 2. 按 → 将呼叫在听筒和扬声器之间切换。
- 3. 按 | 3 结束通话。

#### 注意

免提通话期间, 可按 ♪ 或 ● 调整音量。有4个音量级别可供选择。

## **9.6.2** 免提方式接听来电

如果子机在充电器上且自动应答功能开启,拿起子机,然后按 [5]。 如果子机不在充电器上且自动应答功能关闭,请按 9 两次接听电话。

## **9.6.3** 通话过程中切换到免提方式

在通话期间,按 [5] 通过扬声器通话。

要关闭免提并将通话返回到听筒,请再次按 2。

#### **9.7** 重拨

拨打过的最后 10 个记录存储在去电清单中。

## **9.7.1** 查看或拨打一个记录

1. 按 9 打开去电清单。

2. 滚动 ▲ 或 ● 到想要的记录。

3. 按 → 栈打显示的记录, 或按 ■ 返回到待机状态。

#### 注意

如果来电号码完全匹配存储在电话本中的记录,则还会显示名称。 要呼叫最后拨打的号码, 按 下, 然后按 |

#### **9.7.2** 去电清单中的号码复制到电话本

1. 按 9 打开去电清单。

2. 滚动 ▲ 或 ● 到想要存储的记录。

- 3. 按 网络。显示屏上显示 保存。
- 4. 按 网 触入名称, 然后按 网 讲行确认。
- 5. 如果需要编辑号码, 则按 【\*\* / 进行确认。
- 6. 显示屏显示 铃声X, 滚动 2 或 到您想要的铃声, 按 确认。
- 7. 显示屏上显示 保存成功。
- 8. 按 2 返回到待机状态。

#### 注意

参见第 44 页的 "输入名称"和"书写技巧"。

#### **9.7.3** 删除一个记录

1. 按 9 打开去电清单。

2. 滚动 ▲ 或 ● 到想要删除的记录。

3. 按 【※ /0K]。显示屏上显示 保存。

4. 滚动 • 到 删除, 然后按 两次。

5. 按 3 返回到待机状态。

#### **9.7.4** 删除整个去电清单

1. 按 9 打开去电清单。

- 2. 滚动 ▲ 或 到想要删除的记录。
- 3. 按 E\*/ok。显示屏上显示 保存。

4. 滚动 ,到 删除全部, 然后按

5. 显示屏上显示 删除全部?。按 |\*\* ...

#### 注意

您也可以通过子机菜单进入去电清单。

1. 按 【\*\*/0K】 显示屏上显示 电话本。

2. 滚动 • 到 夫电清单, 然后按 。

#### **9.8** 锁定 / 解锁键盘

您可以锁定键盘,以免携带时发生不慎的误操作。

1. 按住 \* 3秒可锁定或解锁键盘。

2. 当键盘被锁定时,如果尝试使用子机,显示屏会显示 键盘锁定。

#### 注意

当键盘被锁定时,您仍然可以接听来电。当电话结束后,键盘再次锁 定。

**10.** 电话本

您可以在无绳子机上存储多达 99 个名称和号码。名称最多 12个字符长, 号码最多 24 位数字。

## **10.1** 存储名称和号码

如果您已申请开通来电显示服务,并希望显示来电者的名称及其号码, 保存完整的电话号码包括地区代码到电话本中。

- 1. 按 网络 显示屏显示 电话本。
- 2. 按 第30%。显示屏显示清单中的第一个记录。
- 3. 按 【※ /08】。显示屏显示 编辑。
- 4. 滚动 9 到 新增, 然后按 图。
- 5. 输入名称, 然后按 【\*\* )。
- 6. 输入号码,然后按 【※ 。。
- 7. 显示屏显示 铃声X, 滚动 ▲ 或 到您想要的铃声, 按 E\*ex 确认。
- 8. 显示屏显示 保存成功。
- 9. 按 2 返回到待机状态。

## 输入名称

使用键盘的字母输入名称,例如存储 Tom:

- 按 8m 一次可输入 T。
- 按 6m 六次可输入 o。
- 按  $6m$  四次可输入  $m_e$

## 书写技巧

- 按 | ™ | 删除最后一个字符或数字。
- 按 1- 可插入一个空格。

## 字符映射表

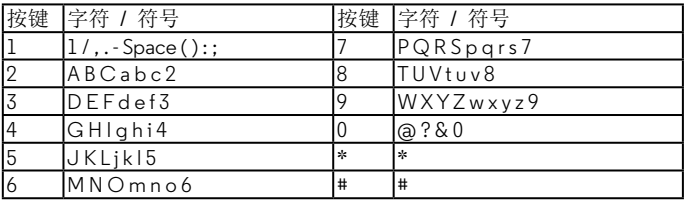

## **10.2** 查看或拨打一个记录

**EXIC** 

- 1. 按 【※ /0K]。显示屏显示 电话本。
- 2. 按 【※※※8】显示屏显示清单中的第一个记录。
- 3. 滚动 ♪ 或 到想要的记录。
- 4. 拿起有线听筒或按 【 ※ 】 拨号, 或按 [ ※ ] 返回到待机状态。

#### **10.3** 编辑电话本记录

- 1. 按 【#/0K】。显示屏显示 由话本。
- 2. 按 第20%。显示屏显示清单中的第一个记录。
- 3. 滚动 ♪ 或 到想要编辑的记录。
- 4. 按 【※ /08]。显示屏上显示 编辑。
- 5. 按 网络编辑名称, 然后按 网络
- 6. 编辑号码, 然后按 【38/08】。
- 7. 显示屏显示 铃声X, 滚动 ♪或 ♥ 到您想要的铃声, 按 确认。
- 8. 显示屏上显示 保存成功。
- 9. 按 2 返回到待机状态。

#### **10.4** 删除一个记录

- 1. 按 【※ /0K]。显示屏显示 电话本。
- 2. 按 E\* ox, 显示屏显示清单中的第一个记录。
- 3. 滚动 ♪ 或 到想要删除的记录。
- 4. 按 maios。 显示屏上显示 编辑。
- 5. 滚动 , 到 删除, 然后按 <u>\*\*/\*</u>。
- 6. 显示屏上显示 删除 ?。按 |\*\* | 进行确认。
- 7. 按 返回到待机状态。

#### **10.5** 删除全记录

- 1. 按 第60 。显示屏显示 电话本。
- 2. 按 E\* ox, 显示屏显示清单中的第一个记录。
- 3. 按 E\*/ok。显示屏上显示 编辑。
- 4. 滚动 , 到 删除全部, 然后按 E 。。
- 5. 显示屏上显示 删除全部?。按 | \*\*\* o\*| 进行确认。

6. 按 3 返回到待机状态。

## 注意

……<br>您也可以按 | <sub>●第第</sub> 进入电话簿清单。

## **11.** 来电显示和来电清单

#### 重要信息

要使用来电显示功能,您必须首先向网络供应商申请开通该服务。可支 付订购费。

为了能够显示来电者姓名,请确保在在电话本中保存了完整的电话号码 包括地区代码。

如果电话本中存储了来电者的号码,则姓名和号码都会显示。

如果来电信息的名字被保密了, 在显示屏的第一行显示 Private (保密电 话)。

如果来电信息的名字是无效的,在显示屏的第一行显示 Out of area(无 效信息)。

如果来电信息的号码被保密了,在显示屏的第二行显示 ---P---(保密电 话)。

如果来电信息的号码是无效的, 在显示屏的第二行显示 Out of area (无 效信息)。

如果呼叫来自于国际长途,在显示屏的第一行显示 International(国际 长途)。

如果呼叫来自于投币电话,在显示屏的第一行显示 Payphone(投币电 话)。

#### **11.1** 来电显示

如果您申请开通了来电显示服务,就能在应答之前在显示屏上看到来电 号码(前提是没有隐藏)。显示屏可以显示电话号码和姓名的前 12 位数 字或字符。

如果来电名称和电话号码存储在电话本中,并找到了对应的名称/号码匹 配,就会在显示屏上看到来电者姓名和号码。

#### **11.2** 来电清单

来电清单最多存储 40 个通话资料,包括电话号码和通话的日期和时间。 不管是否应答来电,来电资料一样存储在来电清单上。清单已满时,如 果收到一个新的呼叫,则将自动删除最早的记录。

#### **11.2.1** 查看来电清单

1. 按 • 打开来电清单。如果清单中没有电话, 显示屏将显示 无记录。

2. 按 2 或 ● 滚动清单。

- 到达清单的末尾时,听筒会发出蜂鸣声。
- 如果来电号码完全匹配存储在电话本中的一个记录,显示屏还会显

示名称。

- 如果电话号码长于 14 位, 按 回 杳看其余的数字。
- **11.2.2** 拨打来电清单中的一个号码
- 1. 按 最打开来电清单。
- 2. 按 2 或 滚动到想要的记录。
- 3. 按 → 拨打显示的记录。
- **11.2.3** 复制一个号码到电话本
- 1. 按 2 打开来电清单。
- 2. 滚动 ♪ 或 到想要的记录。
- 3. 按 第808。显示屏上显示 保存。
- 4. 按 maxies, 输入名称, 然后按 maxies,
- 5. 如果需要编辑号码, 则按 【※ /8 进行确认。
- 6. 显示屏显示 铃声X, 滚动 2 或 到您想要的铃声, 按 确认。
- 7. 按 2 返回到待机状态。

## 注意

参见第44页的"输入名称"和"书写技巧"。

## **11.2.4** 删除一个记录

- 1. 按 ▲ 打开来电清单。
- 2. 滚动 ▲ 或 到想要删除的记录。
- 3. 按 网络。显示屏上显示 保存。
- 4. 滚动 , 到 删除, 然后按 【\*\* ) 两次。
- 5. 按 2 返回到待机状态。

## **11.2.5** 删除整个来电清单

- 1. 按  $\clubsuit$  打开来电清单。
- 2. 滚动 ▲ 或 到想要删除的记录。
- 3. 按 网。显示屏上显示 保存。
- 4. 滚动 到 删除全部, 然后按 | .......。
- 5. 显示屏上显示 删除全部?。按 【\*\* 08】。
- 6. 显示屏上显示 删除成功。
- 7. 按 返回到待机状态。

#### 注意

您也可以通过子机菜单进入来电清单。

1. 按 第208。显示屏上显示 电话本。

2. 滚动 , 到 来电清单, 然后按

## **12.** 无绳子机设置

#### **12.1** 声音

#### **12.1.1** 设置外部铃声旋律

对于外部通话,可以设置不同的铃声旋律。有 16 个不同的铃声旋律可供 选择。

滚动到每个铃声旋律时,会听到样本铃声。

1. 按 【\*\*/06】。显示屏上显示 电话本。

- 2. 滚动 , 到 设置, 然后按 【\*\*/(\*)。
- 3. 显示屏上显示 声音。按 《
- 4. 显示屏上显示 来电铃声。按 【\*\*/ok]。
- 5. 显示屏上显示 铃声。按 【\*\*/08】。
- 6. 滚动 ▲ 或 选择旋律, 然后按 |\*\* ∞ 进行确认。
- 7. 按 返回到待机状态。

#### **12.1.2** 设置外部铃声音量

您可以调整铃声音量,为外部通话设置不同的音量水平。可选择 5 个音量 级别或关闭声音。

- 1. 按 【\*\*/0K】显示屏上显示 电话本。
- 2. 滚动 9 到 设置, 然后按 【\*\* ]。
- 3. 显示屏上显示 声音。按 【##/06】。
- 4. 显示屏上显示 来电铃声。按 【\*\*/ok]。
- 5. 显示屏上显示 铃声。
- 6. 滚动 9 到 音量。按 。
- 7. 滚动 ▲ 或 选择音量, 然后按 | ∞ 进行确认。
- 8. 按 返回到待机状态。

#### **12.1.3** 设置内部铃声旋律

可为内部来电设置不同的铃声旋律。有 16 个不同的铃声旋律可供选择。 滚动到每个铃声旋律时,会听到样本铃声。

- 1. 按 【\*\*/06】。显示屏上显示 电话本。
- 2. 滚动 , 到 设置, 然后按 ……。
- 3. 显示屏上显示 声音。按 【\*\*/08】。
- 4. 显示屏上显示 来电铃声。
- 5. 滚动 <sup>s</sup> 到 呼叫铃声, 然后按 。
- 6. 显示屏上显示 铃声。按 【第/08]。
- 7. 滚动 ▲ 或 选择旋律, 然后按 | ....... 进行确认。
- 8. 按 3 返回到待机状态。

#### **12.1.4** 设置内部铃声音量

- 1. 按 第38。显示屏上显示 电话本。
- 2. 滚动 9 到 设置, 然后按 【\*\* 08]。
- 3. 显示屏上显示 声音。按 【第108】。
- 4. 显示屏上显示 来电铃声。
- 5. 滚动 <sup>s</sup> 到 呼叫铃声, 然后按 。
- 6. 显示屏上显示 铃声。
- 7. 滚动 d 到 音量。按 m。
- 8. 滚动 ▲ 或 选择音量, 然后按 | ...... 进行确认。
- 9. 按 | 2 | 返回到待机状态。

#### **12.1.5** 按键音

在键盘上按下一个按钮时,会听到滴滴的按键音。可以打开或关闭这些 按键音。

- 1. 按 第3 品示屏上显示 电话本。
- 2. 滚动 !到 设置, 然后按 【\*\*/06】。
- 3. 显示屏上显示 声音。按 【\*\*/os]。
- 4. 显示屏上显示 来电铃声。
- 5. 滚动 9 到 按键音, 然后按 【\*\* 08]。
- 6. 滚动 ♪ 或 选择 打开 / 关闭 并按 ※ 进行确认。
- 7. 按 返回到待机状态。

#### **12.2** 日期 时间和闹钟

如果您已经申请开通了来电显示服务,在收到第一个电话时,将会自动 设置电话上的日期和时间。

如果没有来电显示服务,则可以手动设置日期和时间。

#### **12.2.1** 设置日期和时间

1. 按 第30%。显示屏上显示 电话本。

- 2. 滚动 !到 设置, 然后按 【\*\*/0K]。
- 3. 滚动 9 到 日期和时间 然后按 | | | | 按键 两次。
- 4. 年份的第三位数字闪烁,使用键盘输入年、月、日、小时和分钟。
- 5. 按 网络讲行确认。
- 6. 按 3 返回到待机状态。

#### **12.2.2** 设置时间格式

- 1. 按 【\*\*/0K】显示屏上显示 电话本。
- 2. 滚动 9 到 设置, 然后按 图。
- 3. 显示屏上显示 声音。
- 4. 滚动 9 到 日期和时间, 然后按 【第/06】。
- 5. 显示屏上显示 设置日期时间。
- 6. 滚动 9 到 时间格式, 然后按 【第/06】。
- 7. 滚动 ♪ 或 选择 12 小时制 / 24 小时制, 然后按 进行确认。 如果将时间格式设置为12小时制,设置时间时可以按#来选择 AM 和 PM?。
- 8. 按 3 返回到待机状态。

#### **12.2.3** 设置日期格式

- 1. 按 网络。显示屏上显示 电话本。
- 2. 滚动 !到 设置, 然后按 【\*\*/0K]。
- 3. 显示屏上显示 声音。
- 4. 滚动 9 到 日期和时间, 然后按
- 5. 滚动 9 到 日期格式, 然后按 【第/0K]。
- 6. 滚动 ♪ 或 ♥ 选择 MM/DD / DD/MM, 然后按 E\*cx 进行确认。
- 7. 按 3 返回到待机状态。

#### **12.2.4** 设置闹钟

- 1. 按 第30%。显示屏上显示 电话本。
- 2. 滚动 !到 设置, 然后按 【\*\*/0K]。
- 3. 滚动 9 到 闹钟, 然后按 【\*\* ]。
- 4. 滚动 <sup>9</sup> 到 闹钟 1 或 闹钟 2 然后按 **\*\***/\*。
- 5. 滚动 ♪ 或 ♥ 选择 打开 / 关闭, 然后按 确认。

6. 如果选择了 打开,使用键盘输入闹钟时间。

7. 按 网 讲行确认。

8. 按 | 2 | 返回到待机状态。

#### **12.3** 语言

可以为座机更改显示语言。有 3 种选择:中文、英文和韩文。

1. 按 【※ /08】。显示屏上显示 电话本。

2. 滚动 • 到 设置, 然后按

3. 显示屏上显示 声音。

4. 滚动 • 到设置语言, 然后按

5. 滚动 ♪ 或 ● 选择语言, 然后按 | ...... 进行确认。

6. 按 3 返回到待机状态。

#### **12.4** 对比度

您可以更改座机显示屏的对比度。有 3 个级别可供选择。

1. 按 【\*\*/0K】 显示屏上显示 电话本。

2. 滚动 9 到 设置, 然后按 【\*\* 08]。

3. 显示屏上显示 声音。

4. 滚动 9 到 亮度调节, 然后按 【第/08】。

5. 滚动 ▲ 或 ● 选择对比度, 然后按 E 2 进行确认。

6. 按 ■ 返回到待机状态。

#### **12.5** 语音报号

当设置为开启(默认设置是关闭)时,收到来电时第一次响铃后电话将 通过扬声器宣读来电号码。

1. 按 maxox]。显示屏上显示 电话本。

2. 滚动 !到 设置, 然后按 【\*\*/06】。

3. 显示屏上显示 声音。

4. 滚动 9 到 来电报号, 然后按 【\*\* ox]。

5. 滚动 ♪ 或 <u>◎ 洗择 报号1次, 报号2次, 报号3次 / 关闭, 然后 按 </u> 进行确认。

6. 按 2 返回到待机状态。

## **12.6** 自动应答

自动应答将设置为:只需从充电器上拿起您的子机,就将应答 来电。可以关闭此功能,从而使来电只能通过按压操作 9 来应答。 1. 按 【\*\*/06】。显示屏上显示 电话本。

9. 滚动 9 到 设置, 然后按 网。

3. 显示屏上显示 声音。

4. 滚动 9 到 自动应答, 然后按 |\*\* 。

5. 滚动 ▲ 或 ● 选择 打开 / 关闭, 然后按 | .......。

6. 按 2 返回到待机状态。

## **12.7** 闪断时间

根据您的国家和网络运营商情况,您的听筒已设置为 600毫秒的闪断时 间。无需更改此设置,除非有特殊要求。C70C 的闪断时间可设置为 100/300/600/1000 毫秒

1. 按 【\*\*/06】。显示屏上显示 电话本。

2. 滚动 !到 设置, 然后按 【\*\*/0K]。

3. 显示屏上显示 声音。

4. 滚动 9 到 其他设置, 然后按 |\*\* 。

5. 显示屏上显示 闪断时间, 然后按 【\*\* )。

6. 滚动 ▲ 或 ● 选择闪断时间, 然后按 ™™。

7. 按 2 返回到待机状态。

## **12.8 PABX** 接入代码

如果 C70C 是连接到一个交换机,你可能需要在拨号序列中输入一个一 位数的接入代码,才能连接到外线。

接入代码将显示显示屏上号码的开头处。

1. 按 【\*\*/06】。显示屏上显示 电话本。

2. 滚动 9 到 设置, 然后按 | \*\* )。

3. 显示屏上显示 声音。

4. 滚动 9 到 其他设置, 然后按 |\*\* |\*.

5. 滚动 9 到 出局码, 然后按 【第/0K]。

6. 滚动 ♪ 或 ● 至 关闭 或使用键盘输入接入代码, 然后按 ™ 进行 确认。

7. 按 2 返回到待机状态。

#### **12.9** 地区代码

可以在座机中设置您的本地地区代码。当有来自该地区代码的呼叫时, 只显示和存储本地号码。地区代码可高达 4 位数。

- 1. 按 【\*\*/0K】 显示屏上显示 电话本。
- 2. 滚动 到 设置, 然后按 网络
- 3. 显示屏上显示 声音。
- 4. 滚动 9 到 其他设置, 然后按 [\*/\*]。
- 5. 滚动 9 到 本地码, 然后按 【第108】。
- 6. 滚动 ♪ 或 至 关闭 或使用键盘输入地区代码, 然后按 ™ 进行 确认。
- 7. 按 2 返回到待机状态。

#### **12.10** 更改 **PIN** 码

如果你要更改设置,某些功能受到4位数的 PIN 码保护,必须输入 PIN 码 才能继续更改。默认 PIN 码为 0000。你可以改成你自己喜欢的数字。

输入 PIN 码时,数字显示为----。

- 1. 按 【\*\*/0K】 显示屏上显示 电话本。
- 2. 滚动 到 设置, 然后按 网络
- 3. 显示屏上显示 声音。
- 4. 滚动 9 到 其他设置, 然后按 |\*\*/\*。
- 5. 滚动 <sup>d</sup> 到 更改 PIN, 然后按 <u>Ewisk</u>。
- 6. 显示屏上显示 输入密码, 输入 PIN 码, 然后按 |\*\*/\*'。
- 7. 显示屏上显示 新密码,输入新的 PIN 码, 然后按 R\*/ox。
- 8. 显示屏上显示 重复密码,再次输入新 PIN 码, 然后按 E\*es.
- 9. 按 | 3 | 返回到待机状态。

#### 重要信息

如果更改 PIN 码,请将新数字保留一个记录。

#### **12.11** 恢复默认设置

可将 C70C 还原为默认(原始)设置。所有注册到该座机的无绳子机仍将 保留给该座机。

#### 重要信息

子机重置至其默认设置时,将删除去电清单和来电清单中的所有记录, 但会提供一个选项供您保存电话本。

- 1. 按 网络。显示屏上显示 电话本。
- 2. 滚动 , 到 设置, 然后按 【\*\* )。
- 3. 显示屏上显示 声音。
- 4. 滚动 9 到 出厂设置, 然后按 【\*\*/ok]。
- 5. 显示屏上显示 输入密码, 输入 PIN 码, 然后按 E\*ess,
- 6. 滚动 9 到 保存电话本/ 清除电话本, 然后按 【\*\*/ox]。
- 7. 显示屏上显示 等待中...,然后子机将自动重新启动。

## **12.12** 默认设置

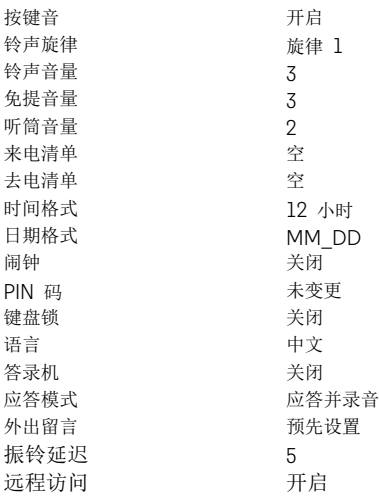

## **13.** 注册

最多可以注册 4 个无绳子机到您的 C70C 座机,这样就可以扩展电话系 统而不必为每个新电话安装扩展插孔。C70C 无绳子机已经预先注册到座 机。如果单独购买了额外的子机,那么必须将其注册到 C70C 座机,之 后才可以使用。

### **13.1** 注册一个额外的子机

1. 按 【\*\*/0K】 显示屏上显示 电话本。

- 2. 滚动 , 到 注册, 然后按 【\*\* 08]。
- 3. 显示屏上显示 注册子机。按 【\*\*(\*)。
- 4. 显示屏上显示 输入密码。
- $5.$  输入 PIN 码, 然后按  $\frac{1}{x}$
- 6. 显示屏上显示 注册子机 . . .。

#### 注意

需要在座机上完成的注册手续的其余部分,请参阅第 39 页。

如果注册成功,您会听到提示声。子机被自动分配一个可用的子机编 号。进行内部通话时,使用此编号。如果第一次注册不能成功,请再次 重复该步骤,以防座机注册超时。如果几秒钟后无法发现座机,子机 将返回到待机状态。请重新尝试注册。如果已经有 4 个子机被注册到座 机,注册将失败。必须将之前的另一个子机注销掉,之后才能注册一个 新的。

#### **13.2** 注销子机

1. 按 【\*\*/0K】 显示屏上显示 电话本。

- 2. 滚动 , 到 注册, 然后按 【\*\*/8】。
- 3. 显示屏上显示 注册子机。
- 4. 滚动 9 到 注销子机, 然后按 Ems。
- 5. 显示屏上显示 输入密码。
- 6. 输入 PIN 码, 然后按 |\*\*/\*。
- 7. 显示屏上显示 注销子机 **1**。
- 8. 滚动 9 到 到您想要注销的子机编号, 然后按 。

9. 显示屏上显示 注销中 . ..

#### 注意

如果注销成功,则子机会显示 未注册.

**14.** 帮助

#### 没有拨号音

- 仅使用提供的电话线。
- 检查电话线是否正确连接。
- 检查电源是否正确连接和接通。

#### 座机上无显示

- 检查电源是否正确连接和接通。
- 通过断开电源以复位座机。
- 离开几秒钟,然后重新连接。

## 无绳子机无显示

- 检查电池是否正确插入并完全充电。只使用批准的可充电电池供电。
- 检查子机是否处于开启状态。按住
- 通过取下电池和断开电源,重新复位子机。等待 15 秒左右之后才能再 次连接。子机和座机之间需要一分钟进行同步。

## **all** 图标闪烁

- 子机超出范围。移近座机。
- 确保子机已注册到座机,参见第 39 和 57 页。
- 检查电源是否正确连接和接通。

## 无绳子机键盘似乎不工作

检查键盘锁是不是开启,请参阅第 43 页。

## 图标充电时不滚动

- 稍微调整充电器上的子机位置。
- 用布蘸酒精清洁充电触点。
- 检查电源是否正确连接和接通。
- 电池充满。当手机完全充电后, 图 会稳定出现在显示屏上。

#### 没有来电显示

- 向您的网络运营商查询您是否已申请此服务, 见第 27 页和第 47 页。
- 来电者可能隐藏他们的电话号码。
- 该记录不能在电话本中找到。检查电话本中是否存储了正确的名称/号 码,且包含完整的地区代码。

## 我忘记了我的 **PIN** 码!

将您的 C70C 回复至默认设置, 见第 56 页。

## 无法将子机注册到座机

最多可以将 4 个子机注册到一个 C70C 座机。如要注册一个新的子机, 则必须先注销一个,请参阅第 39 页和 57 页。

- 检查是否输入了正确的 PIN 码 (默认= 0000)。
- 注册时检查是否远离其他电器设备至少一米,以避免干扰。

## 子机不响铃

• 子机铃声音量可设置为关闭,请参阅第 50 页。

#### 座机不响铃

• 座机铃声音量可设置为关闭,请参阅第 30 页。

### 在我的电话或附件的电器设备上会听到杂音

• C70C 的位置至少远离电器或任何金属障碍物一米距离,以避免任何 干扰的风险。

## **15.** 一般信息

#### 重要信息

本产品的规格适用于中国地区的模拟式公共交换电话网络及私人接线总 机系统。

## 重要安全信息

按照下列安全防范措施使用电话,以降低火灾、触电危险,避免人身及 财产受损。

- 保持所有电话狭缝及接口的畅通。勿将电话放置在加热器或是散热器 上。确保安装现象保持适当的空气流通。
- 勿在下雨的地方或是站在水里的时候使用电话。
- 勿在靠近水源的地方使用电话(例如:在浴盆附近、厨房洗涤盆 附 近或都游泳池附近。)
- 勿在电源线上放置东西。布置好电源线以防被踩踏。
- 勿在产品的小缝隙处插入任何物体以防导致火灾或是电击。
- 在清洁前将产品从电源插座上拔出。勿使用液体或是喷雾清洁剂。用 湿布清洁。
- 勿拆卸本产品。如果需要任何服务或是维修,请在使用说 明书中找 出客服热线,联系客服中心为您服务。
- 电源插座或其引出线不可超负载使用。
- 避免在雷雨天气下使用。使用过浪涌电压保护器保护设备。
- 煤汽(天然气)泄漏时报警不要使用此电话,特别是不要在泄漏范围 内使用。

#### 警告

为降低火灾风险,请不要使用其它电源适配器。

#### 立即从电源插座拔下这款电源适配器,如果:

- 电源线或是插头受损或是磨损。
- 液体流进产品内。
- 产品暴露于雨天或是接触到水源。在你断开电源之前不要检查手柄或 是主机座。拔掉电源线后方可检查。
- 产品跌落或是外壳己经损坏。
- 产品性能出现明显变化。

#### 安装指引

- 阅读并理解所有的安装指引并存放好说明书以供日后参考。
- 遵守所有产品的警告及指示标志。
- 勿在浴盆、水槽或是淋浴喷头附近安装产品。
- 按产品标签上所示的电源功率要求使用。如果您对家里所供应的电源

不确定,请与您的电力供应商或是当地供电部门磋商。

- 勿将本产品放置于不稳固的手推车、台面或是桌子上。这会使产品跌 落导致严重损坏。
- 只能设置说明书上所提到的相关控制参数,其它参数不正确的设置会 损坏机器,而且需要做大量的工作以恢复产品的正常运作。
- 使用干净的湿布清洁。勿用化学清洗或是清洁剂清洁电话。
- 仅用附带的电源设备。使用其它电源设备将可能导致产品受损。
- 因本产品使用时需要电力供应,所以您至少需要一个不需要电力供应 的电话以备断电时使用。
- 勿将电话的主机座放置于电视,微波炉或是录影机等电器附近以避免 受干扰。

## 电池安全操作指引

• 勿燃烧、拆卸、肢解或是穿刺电池,这样会导致电池内的有毒物质释 放有害健康。

#### 警告

对电池使用不当可能产生爆炸的风险。勿使用非产品附带电池或是非产 品公司推荐的制造商产品。

- 避免儿童接触电池。
- 存贮超过 30 天后,取出电池。
- 勿将电池扔入火源,否则将会导致电池爆炸。
- 如产品附带的是充电电池则需妥善处理,使用后需回收至相关机构。 请参考电池标签所示电池类型,联络您当地的回收机构妥善处理。

#### 请保存此操作指引

## 清洁方法

- 请用稍微润湿的布(勿使用湿布)或抗静电抹布来清理子机和主机 (或充电器)。
- 切勿使用家俱光亮剂,否则可能造成产品损坏。此外请勿使用干布擦 拭,因为可能产生静电现象。

## 环境相关信息

- 请勿将产品曝露在阳光直射处。
- 在电池充电时或长时间使用后,子机可能会变热。这是正常现象。不 过,我们仍建议您不要将产品放在古董或装饰木质家俱上,以避免造 成损坏。
- 请勿将产品放置在地毯或其它纤维可能脱落的表面,或将它放置在表 面通风不良的位置。
- 请勿将本产品任何一部份浸入水中,也勿在潮湿的环境中使用本产 品,例如浴室内。
- 请勿将本产品暴露在有火源、爆炸或其它危险情况的场所。

• 本电话仍有微小的可能性会受到雷击损坏。因此我们建议您在雷电风 暴期间最好将电源线和电话线拔除。

## 废旧产品的处置指示

#### 住宅用户的废旧产品处置指示

对于不再使用的产品,请先取出所有电池,再依照您当地管制机关规定 的回收程序处置产品。如需进一步的详情,请联系您当地的有关当局或 购买此产品的零售商。

#### 商业用户的废旧产品处置指示

商业用户应联系其供货商并查阅购买协议的条款及条件,同时确保未将 本产品与其它商业废弃物一起弃置。

#### 消费性电子产品及配件保修

感谢您购买摩托罗拉品牌产品。本产品由摩托罗拉公司授权新确科技有 限公司制造。"新确科技有限公司":简称"新确",位于中国香港湾 仔海港路 26 号中国资源大厦 3001-3005。

#### 保修单涵盖了哪些项目?

根据下面的免责条款,新确承诺:本摩托罗拉品牌产品或其它为配合本 产品使用而生产的配件是采用无瑕疵材料及生产工艺制造而成,在下面 说明的使用时间内可供给消费者正常使用。本保修单受益人仅为购买者 本身,转让无效。

#### 保修单的有效使用者是谁?

此保修单仅对每一购买者有效,任何转让均无效。

#### 新确将会提供怎样的服务?

新确或是其授权经销商在合理的时间范围内可选择性地对保修 单内没有 规定的产品或配件的使用功能恢复/翻新/二手或新产品、配件或是部件提 供免费保修或是更换服务。

#### 其它方面的限制是什么?

任何默认保证,包括但不限于商品的默认保证和为某一特定目的所作出 的调整,都应限制在有限保证的期限内。此外,在此有限保证条件下的 维修和更换是给客户提供的唯一改正方式,以此替代其他保证的相关规 定。在以下的合同或者侵权(包括过失)而产生的损失情况,摩托罗拉 与新确都无须负责任:超出产品配件采购价;任何间接的意外的特殊情 况的后果损失; 任何由于个人原因导致或者未正确使用产品或其配件造 成的利益损失,业务损失和信息丢失。以上损失都将会从法律的角度予 以否定。

有些司法条例不允许限制或排除意外或间接损失,或限制在一个默认的 保修期,因此上述限制或排除可能对您不适用。本担保赋予您特定的法 律权利,而您的司法权利也可能因其它不同的权利司法条例而异。

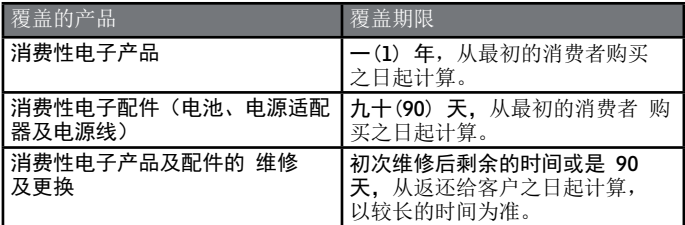

## 不包括项目

正常磨损。定期维修,修复及更换因正常使用导致磨损的部件不在保修范围之内。

电池。本保修仅包括对电池的蓄电能量低于额定功率的 80% 以下及电池泄漏这两 种情况。

滥用和误用。由下列因素造成的产品不良:(a) 由于对产品的不当使用、存 贮、滥用或误用、意外或疏忽,如有形损坏(破裂、刮花等等)造成的 表面损伤;(b) 接触液体,水,雨,潮湿或大量的汗水,沙子,泥土或 类似,热源,或食品;(c) 将产品或配件用于商业目的或是将产品或配 件在不当的条件下使用或是不当的方法使用;(d)不属于摩托罗拉公司或 是新确负责的范围之内的行为。

使用非摩托罗拉品牌的产品及配件。因使用非摩托罗拉品牌的产品或配件导致 的产品不良或是使用其它外部设备导致的产品不良不在保修范围之内。

未经授权的服务或检修。因摩托罗拉、新确或其授权以外的人对产品提供任 何形式的测试、检测、安装、维修、改动或是检修而导致产品不良不在 保修范围之内。

产品更改。产品或配件本身的(a) 序列号或日期贴纸被撕毁、更改或除 去;(b) 密封件的损坏或篡改证据;(c) 混错箱装序号或(d) 不一致的 或非摩托罗拉品牌的外壳,或部件,均不在保修范围之内。

通信服务。因消费者订购的任何通信服务或是信号的服务不良而导致产品 或配件有瑕疵、受损或是不良,均不在保修范围之内。

#### 如何获取保修服务或是其它信息?

需要获取服务信息请拨打:4008-838-698。

您将会收到指示如何将产品或配件以自费的方式寄给新确。购买方需与 最近的授权服务中心/经销商保持联系以降低产品在寄给授权服务中心时 过程中的风险。

## 授权维修中心

要获得服务,你必须包括:(a) 产品或配件;(b) 原购买证明(收据) ,其中包括日期,地点和产品的销售者;(c) 如果保修卡是包含在包装 盒里的,完整的保修卡上会显示本产品序列号;(d)对问题的书面说明; 以及最重要的;(e) 您的地址和电话号码。

## 技术信息

#### 我可以使用多少个电话?

所有电话设备都有一个响铃等效数量(REN),用于计算可连接至任何 电话线的电话机数。而您的 C70C 系列电话的 REN 代码为 1。可允许的 REN 总数为4。如果 REN 总数超过 4,电话将不会发出响铃。若使用不 同类型的电话则无法担保均会响铃,即使 REN 低于 4。您所注册的任何 额外子机及充电器的 REN 代码为 0。

R&TTE

本设备符合无线电设备及电信终端设备 1999 / 5 / EC 指令的基本要求。

#### 连接至接线总机

本产品适合于中国地区连接公共电话网络使用。

### 闪断功能

如果您的电话与接线总机连接,可能需要使用闪断功能。请联系您的 PABX 供应商了解进一步的信息。

# <本页有意留白>

# <本页有意留白>

# <本页有意留白>

新确科技有限公司已获得官方许可制造、经 销及出售该产品。MOTOROLA及M字样的标 志是Motorola Trademark Holdings, LLC所有的 商标或注册商标,并在其授权下使用。所有 其它商标均为其各自所有的财产。© 2014 Motorola Mobility LLC。保留所有权。

制造商:深圳国威电子有限公司 地址:中国深圳市罗湖区莲塘罗沙路3038号国 威电子大厦 工厂:梅州国威电子有限公司 地址:中国广东省梅州市东升工业园区AD1区

Version 7 (CS)

Shenzhen Guo Wei Electronics Co., Ltd 深圳国威电子有限公司, 中国深圳市罗湖区莲塘罗沙路3038号国威电 子大厦

## CE E